# NÁVOD K OBSLUZE

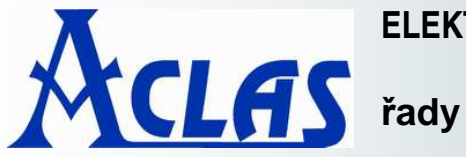

**ELEKTRONICKÁ OBCHODNÍ VÁHA S VÝPOČTEM CENY**  PS1-DS / PS1P-DS

**PS1-DS**

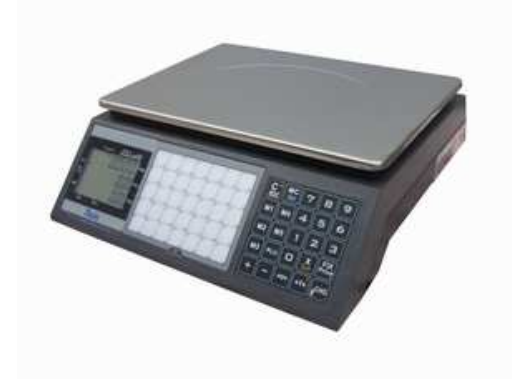

**PS1P-DS**

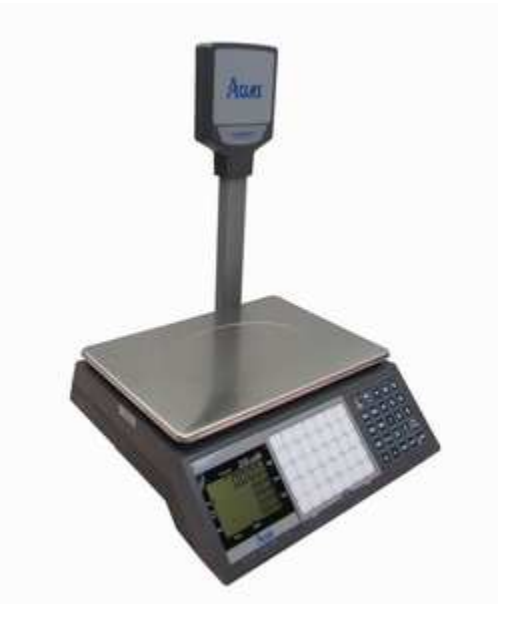

**ELeonScale** Hot-line 602 975 972

Tento soubor je chráněn autorskými právy firmy LESAK s.r.o. Jeho kopírování a komerční distribuce je možná pouze se souhlasem autora

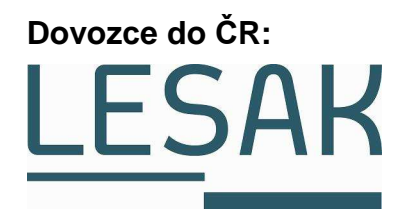

# **ÚVOD, ZÁKLADNÍ POKYNY K POUŽÍVÁNÍ VÁHY**

**Pokud chcete, aby Vám Vaše váha sloužila spolehlivě a k Vaší spokojenosti, prostudujte prosím tento návod a řiďte se jeho pokyny. V případě jakékoliv poruchy volejte autorizovaný servis dle doporučení Vašeho prodejce nebo dovozce.** 

Váhu je třeba umístit na rovný a pevný povrch. Pomocí stavitelných nožek v rozích váhy ustavte váhu do vodorovné polohy – podle libely v levém předním rohu váhy.

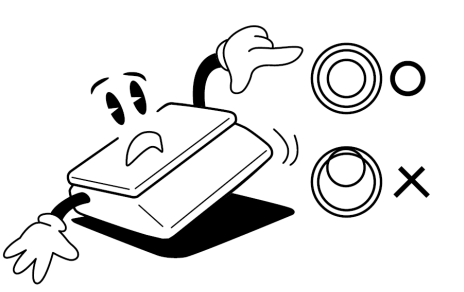

Nevystavujte váhu intenzivnímu proudění vzduchu (například z ventilátoru) ani vibracím – znemožňuje to ustálení váhy a tím dochází i ke snížení přesnosti.

Nevystavujte váhu mechanickým rázům – mohlo by dojít k poškození tenzometrického snímače zatížení. Mějte na paměti, že váha je měřidlo a podle toho je třeba s ní zacházet.

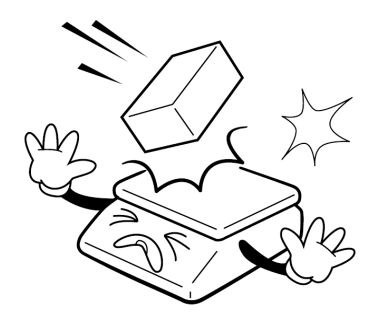

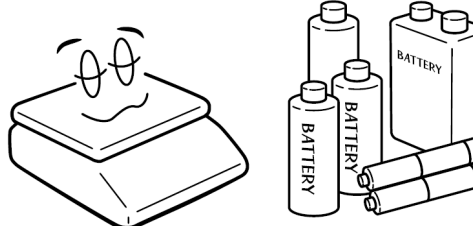

Není-li váha delší dobu používána, vyjměte monočlánky.

Váhu je nutno provozovat mimo síť vysokonapěťových kabelů, elektromotorů, TV přijímačů a dalších zařízení, která mohou vytvářet silné elektromagnetické pole.

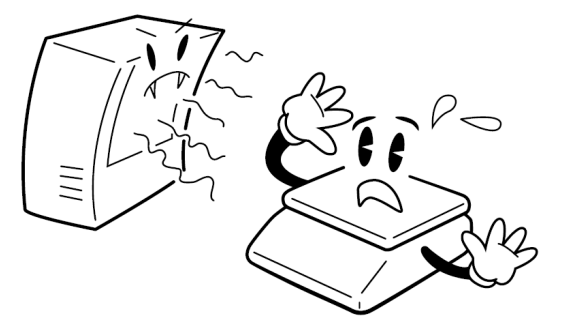

Nevystavujte váhu náhlým změnám teplot ani dlouhodobému přímému působení slunce nebo jiných zdrojů intenzivního tepelného záření.

Váha není určena do mokrého nebo chemicky agresivního prostředí. Čištění váhy, zejména klávesnice a displeje, provádějte pouze vlhkým hadrem bez použití agresivních chemických čisticích prostředků – ty mohou naleptat a zničit klávesnici nebo jiné plastové části váhy. Maximální přípustná vlhkost vzduchu je 80%.

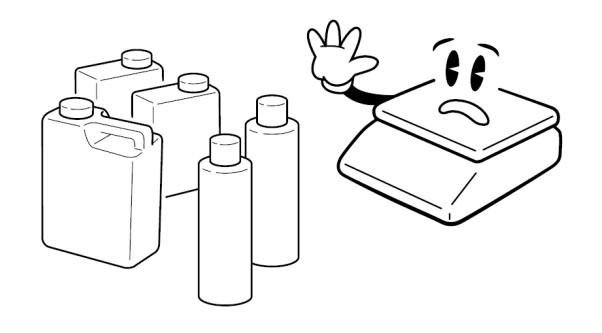

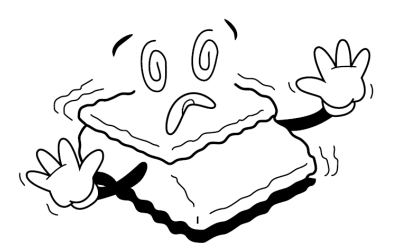

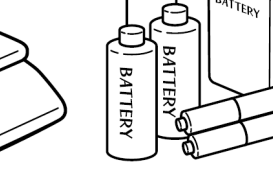

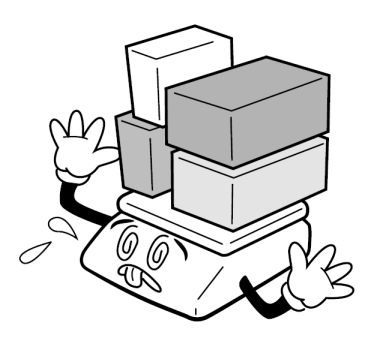

Nepřetěžujte vaši váhu výrazně nad její deklarovanou maximální váživost. Při přetížení více než 120% max. váživosti by mohlo dojít ke zničení snímače zatížení ve váze.

V případě jakékoliv poruchy nebo technického problému volejte autorizovaný servis dle doporučení Vašeho prodejce nebo dovozce. Ve vlastním zájmu se vyhněte jakýmkoliv zásahům do váhy od nepovolané osoby.

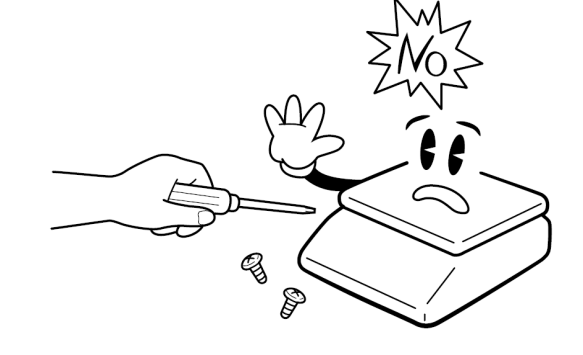

# **ULOŽENÍ NAPÁJECÍCH MONOČLÁNKŮ**

Schránka pro uložení monočlánků se nachází ze spodní části váhy. Vložte monočlánky do otvoru a zadělejte krytem.

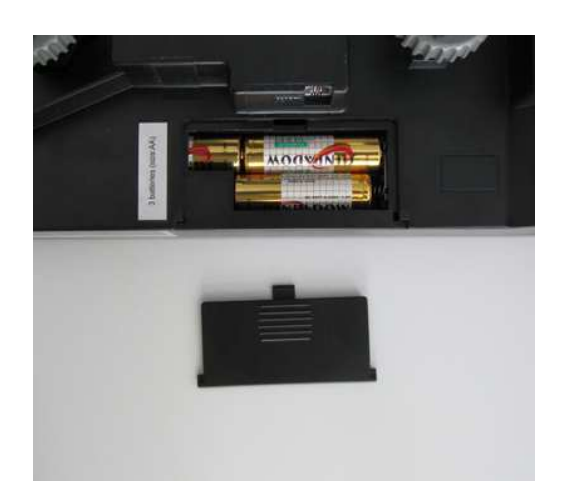

#### **ZDOKONALENÉ FUNKCE**

Skelet proti vniknutí hmyzu, který je schopen zabránit závadám způsobených hmyzem vnikajícím do zařízení Unikátní velmi malá spotřeba energie, kde vydrží provoz více než 1,7 roku Patentovaná senzační klávesnice s 35 \* 2 PLU tlačítky Dobře navržené kombinované funkční klávesy pro rychlou a snadnou obsluhu Funkce uzamčení (fixaci) ceny, vhodná k vážení prodávaných komodit se stejnou cenou

### **INSTALACE VÁHY A PŘÍPRAVA K PROVOZU**

#### **Připevnění displeje u modelu "PS1P" s displejem na nožce**

U modelu s displejem na nožce je třeba ještě před postavením váhy na vážící plochu nebo pult zafixovat nožku displeje k držáku váhy.

Při montáži displeje je třeba dbát zvýšené opatrnosti, protože se může poškodit kabel, vedoucí k vlastnímu displeji. Z tohoto důvodu se doporučuje, aby montáž displeje provedl servisní technik autorizované firmy. Protáhněte kabel vnitřním otvorem trubice, tu zasuňte do otvoru displeje a zajistěte aretační krytkou. Potom zasuňte vodič od displeje do konektoru ukrytém v patici pro držák trubice, zasuňte trubici do patice držáku a upevněte šrouby na stranách.

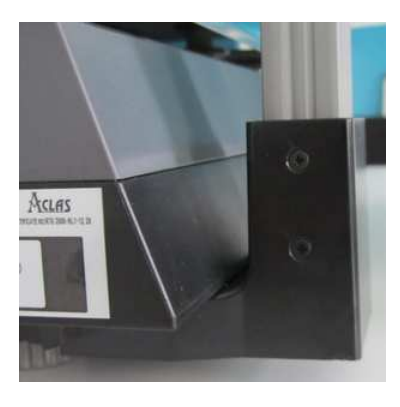

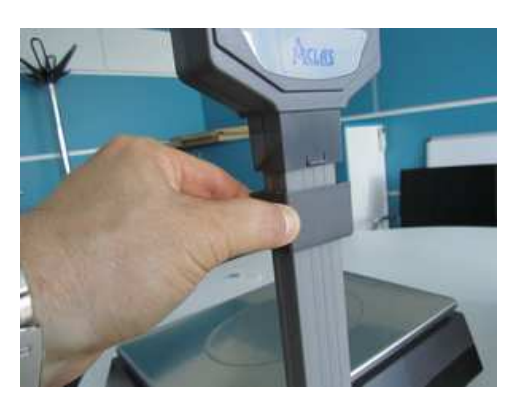

### **PRVKY NA SPODNÍ STRANĚ VÁHY**

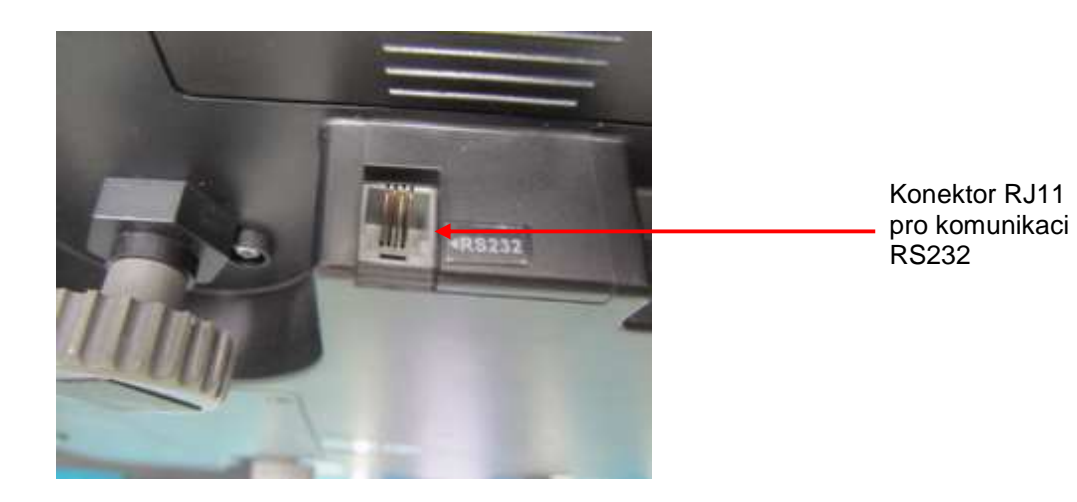

### **DISPLEJE**

#### LCD displej s podsvitem.

U váhy PS1 v nízkém provedení je operátorský i zákaznický displej umístěn pod vážní miskou přímo na těle váhy, u váhy s nožkou PS1P je operátorský umístěn pod vážní miskou přímo na těle a zákaznický displej umístěny na nožce, ve výšce asi 40cm.

#### Operátorský displej:

Význam jednotlivých symbolů na displeji (indikace na displeji):

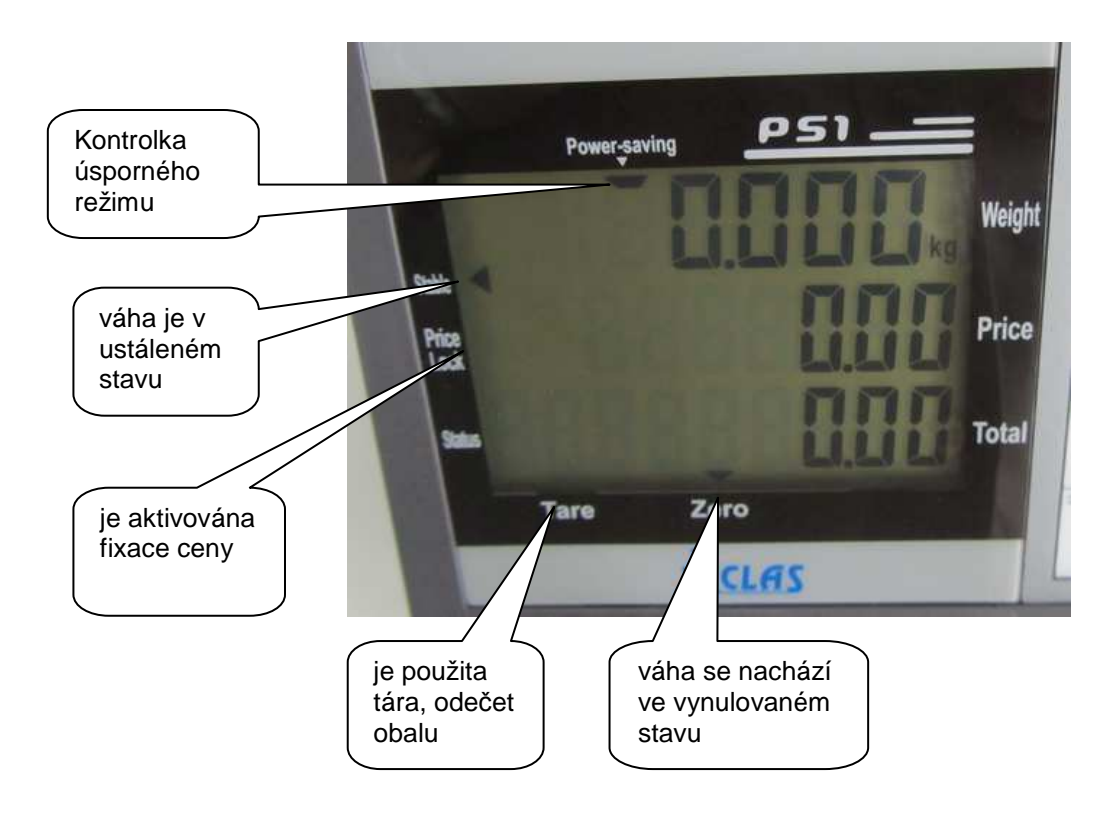

#### Zákaznický displej:

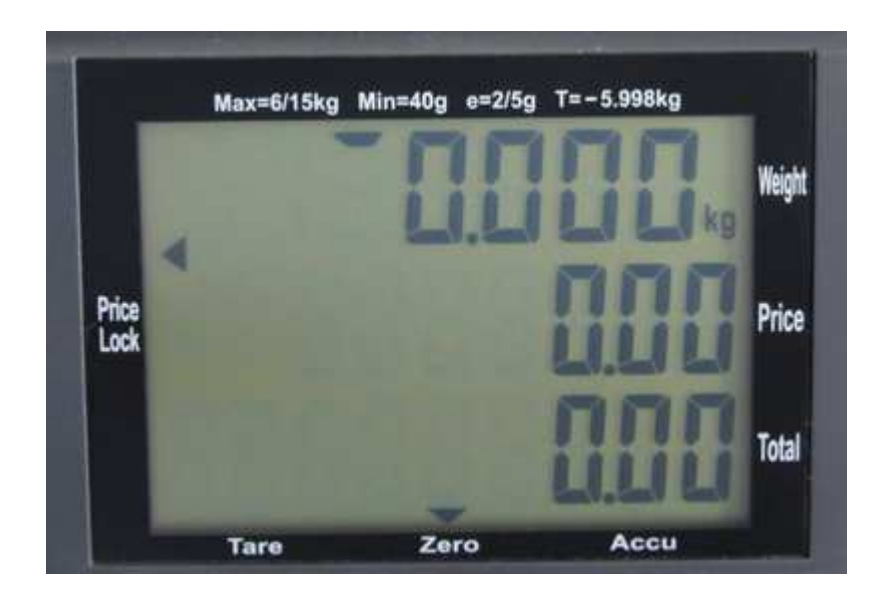

# **KLÁVESNICE**

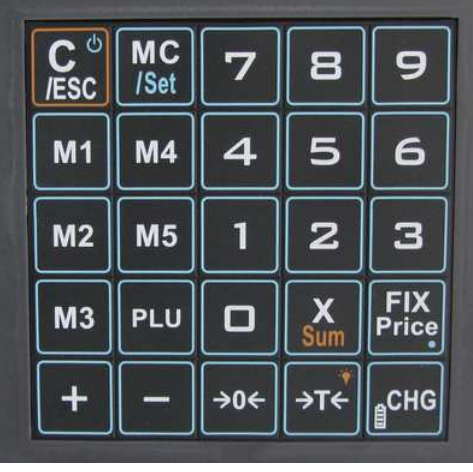

Na váze je použita membránová klávesnice, popisem jednotlivých tlačítek. Klávesnice je do jisté míry odolná proti vlhkosti, prachu, mastnotě a jiným nečistotám. Její čištění však provádějte pouze vlhkým hadrem s jarovou vodou, bez použití agresivních chemických čisticích prostředků.

Do klávesnice zásadně nepíchejte tvrdými nebo ostrými předměty – může tak dojít k jejímu zničení!

Funkce jednotlivých tlačítek na klávesnici:

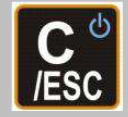

1) Stiskem tlačítka a podržením po dobu 1,5 sekundy váhu zapnete nebo vypnete 2) Stiskem tlačítka vymažete chybné zadání dat nebo ukončíte operaci

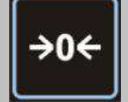

Uvede váhu do nulové hmotnosti po přetížení nebo po odstranění nečistoty z misky Kontrolka ZERO se aktivuje

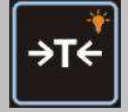

1) Odečte hmotnost obalu nebo misky ("tárování" váhy)

2) Stisknutím tlačítka po dobu 2x po dobu 2 sekund aktivujete nebo deaktivujete podsvícení

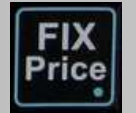

Fixuje navolenou jednotkovou cenu Kontrolka Price Lock se aktivuje

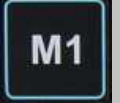

Přednastavená jednotková cena Stiskem M1 až M5 vyvoláte jednotkovou cenu Lze nastavit 5 jednotkových cen

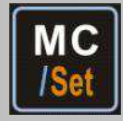

Stiskem tlačítka a podržením po dobu 1,5 sekundy vstoupíte do nastavení jednotkových cen

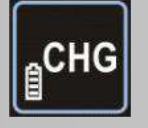

Zobrazení stavu baterií

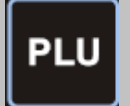

Ukládání a vyvolání jednotkové ceny PLU do nebo z paměti

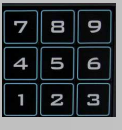

Numerické klávesy pro zadání ceny

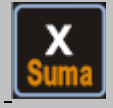

Volba desetinného místa při zadávání jednotkové ceny

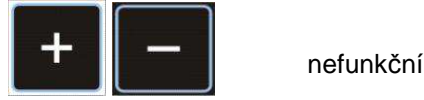

# **VLASTNÍ PROVOZ A OBSLUHA VÁHY**

### **PRVNÍ SPUŠTĚNÍ VÁHY**

Zajistěte, aby byla vážicí miska prázdná a zapněte váhu podržením tlačítka **LEDU** po dobu 1,5 sekundy.

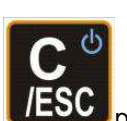

Po zapnutí váhy naskočí nulové údaje.

Není-li displej celkové hmotnosti vynulovaný (nebo nesvítí šipka u symbolu ZERO ve spodní části displeje

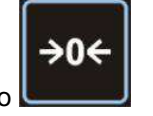

hmotnosti, stiskněte tlačítko

# **ZÁKLADNÍ VÁŽENÍ – ZJIŠTĚNÍ HMOTNOSTI BEZ VÝPOČTU CENY**

Pro pouhé zjištění hmotnosti položte vážené zboží na váhu a na displeji hmotnosti můžete číst údaj o jeho hmotnosti vyčíslený v **kilogramech**.

# **VÁŽENÍ S POUŽITÍM TÁRY**

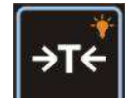

Položte obal na vážící plochu, jakmile se váha ustálí, stiskněte tlačítko Při vážení bude odečtena hmotnost obalu a kontrolka u symbolu TARE se aktivuje. Po odebrání obalu ukazuje váha zápornou hmotnost a po chvílích upozorňuje na zápornou hodnotu akustickým signálem.

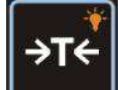

Pro zrušení stiskněte tlačítko , tím se hmotnost vyrovná na nulu a kontrolka TARE se deaktivuje.

### **NEBEZPEČÍ PŘETÍŽENÍ**

Nepokládejte na vážící plochu těžší předměty než je maximální váživost váhy. Když se na displeji objeví "------" a ozve se varovný tón, sundejte předmět z váhy, aby se nepoškodil snímač.

# **ZADÁNÍ JEDNOTKOVÉ CENY**

Pomocí numerické klávesnice zadejte jednotkovou cenu za 1kg. Cena se dávává přímo v celých korunách. Pokud potřebujete zadat cenu s desetinným místem, použijte

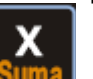

tlačítko **bulhá)** a zadejte hodnotu za desetinnou čárkou.

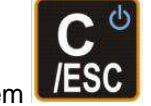

Při chybném zadání vymažete hodnotu tlačítkem

# **PAMĚŤ JEDNOTKOVÉ CENY**

Váha umožňuje uložit 5 jednotkových cen pod tlačítka M1 až M5 a 70 jednotkových cen pod čísla PLU, které jsou dostupné pomocí přídavné klávesnice v prostřední části předního panelu.

### **M1 M4**  $M<sub>2</sub>$  $M<sub>5</sub>$ PLU  $M<sub>3</sub>$

### **Uložení jednotkové ceny do pamětí M1 až M5**

МC Podržte tlačítko cca 1,5s až se na horním displeji zobrazí PLU 1. **M1** Stiskněte tlačítko předvolby **. Horní řádek zobrazí** "P 1"; prostřední řádek původní jednotkovou cenu. **M1** 

Zadejte novou jednotkovou cenu, která so zobrazuje ve spodním řádku a potvrďte opět tlačítkem . Původní cena v prostředním řádku se přepíše novou. Takto pokračujte u dalších tlačítek předvoleb M2 až M5.

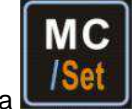

Programování ukončíte stiskem tlačítka

#### **Uložení jednotkové ceny do pamětí PLU 1 až PLU 70**

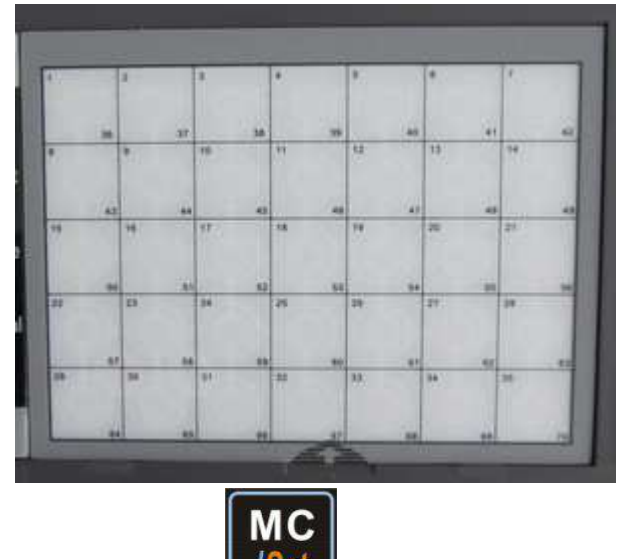

Podržte tlačítko cca 1,5s až se na horním displeji zobrazí PLU 1.

Stiskněte tlačítko předvolby 1 na klávesnici přímé předvolby. Horní řádek zobrazí "PLU 1"; prostřední řádek původní jednotkovou cenu. Zadejte novou jednotkovou cenu, která so zobrazuje ve spodním řádku a potvrďte opět tlačítkem 1. Původní cena v prostředním řádku se přepíše novou. Takto pokračujte u dalších tlačítek předvoleb 2 až 35.

Další předvolby PLU 36 až 70 se provádí rychlým dvojím stiskem klávesy předvolby.

Př: Stiskněte 2x rychle tlačítko předvolby 36 na klávesnici přímé předvolby. Horní řádek zobrazí "PLU 36"; prostřední řádek původní jednotkovou cenu. Zadejte novou jednotkovou cenu, která so zobrazuje ve spodním řádku a potvrďte opět tlačítkem 36. Původní cena v prostředním řádku se přepíše novou. Takto pokračujte u dalších tlačítek předvoleb 36 až 70.

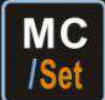

Programování ukončíte stiskem tlačítka

#### **Vyvolání jednotkové ceny z pamětí M1 až M5**

Pokud chcete vyvolat jednotkovou cenu uloženou pod předvolbami M1 až M5 stiskněte přímo tlačítko předvolby. Na displeji se ukáže jednotková cena.

#### **Vyvolání jednotkové ceny z pamětí PLU 1 až PLU 70**

Pokud chcete vyvolat jednotkovou cenu uloženou pod předvolbami PLU1 až PLU35 stiskněte přímo tlačítko předvolby. Na displeji se ukáže jednotková cena.

Pokud chcete vyvolat jednotkovou cenu uloženou pod předvolbami PLU36 až PLU70 stiskněte 2x rychle tlačítko předvolby. Na displeji se ukáže jednotková cena.

Cenu z paměti PLU můžete vyvolat též pomocí numerické klávesnice 0-9. Zadejte číslo 1 až 70 a potvrďte

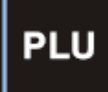

tlačítkem **jednotková cena z paměti se zobrazí na displeji** 

# **Vytvoření předlohy pro klávesy PLU**

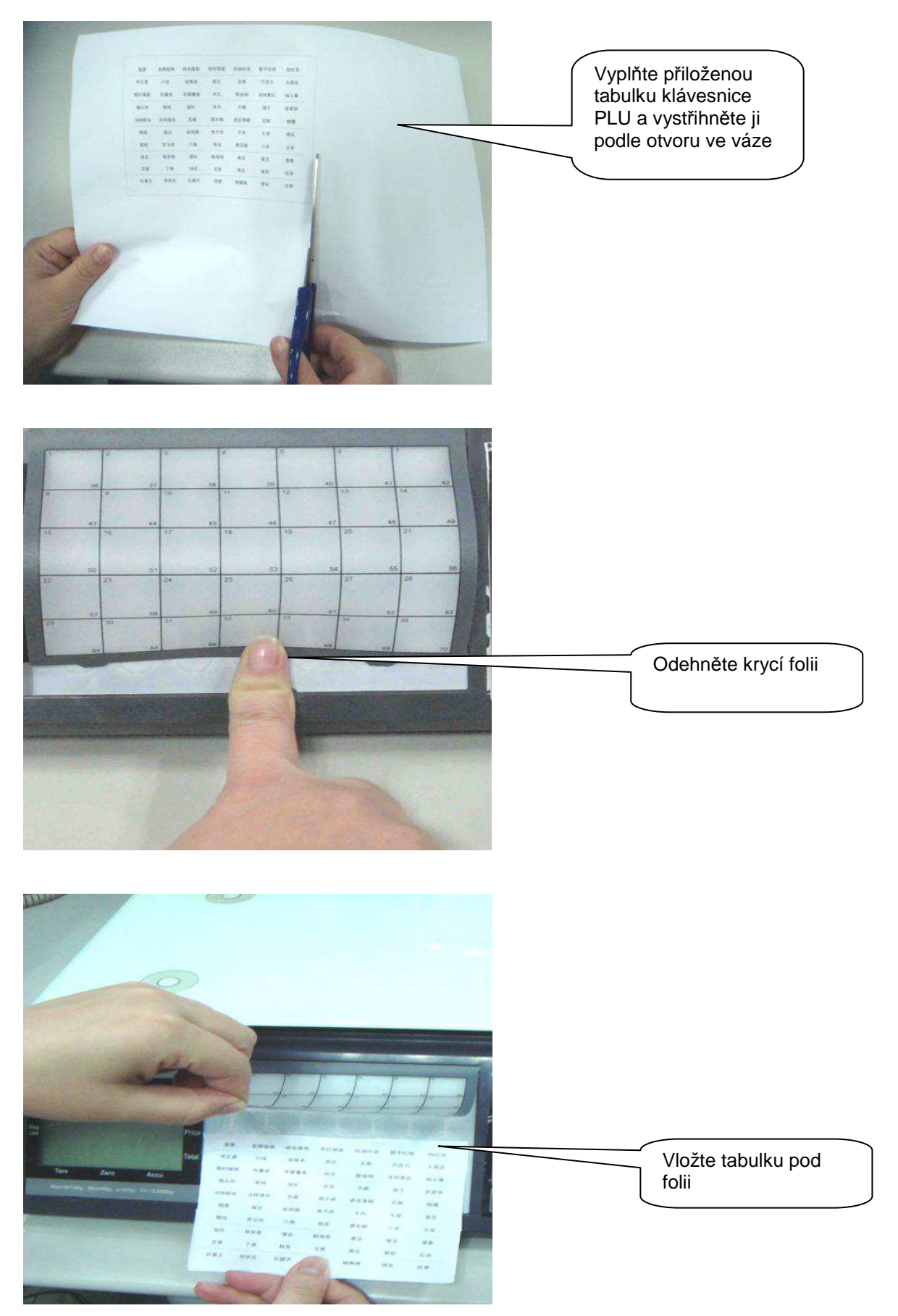

### **DALŠÍ FUNKCE**

### **Podsvícení**

Váha má režim automatického podsvícení při zatížení. Tento režim můžete vypnout a podsvit bude neaktivní

Změna režimu se provádí takto:

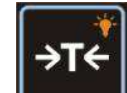

Stiskněte a držte tlačítko iz jakmile váha pípne, uvolněte tlačítko a opět jej stiskněte a držte dokud váha znovu nepípne. Po pípnutí opět uvolněte tlačítko. Tím se změní režim podsvícení. Pokud je váha v režimu automatického podsvitu tak se režim změní na bez podsvitu a obráceně.

### **FIXACE JEDNOTKOVÉ CENY**

Váhu můžete nastavit, aby automaticky nenulovala jednotkovou cenu, když se ustálí na nule.

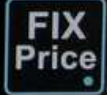

Stiskem tlačítko vypnete nebo zapnete funkci automatického nulování jednotkové ceny. Pokud je funkce aktivní – svítí kontrolka na displeji u nápisu "Price Lock", automatické nulování ceny se neprovede.

### **AUTOMATICKÉ USPÁNÍ VÁHY**

Váha má režim automatického uspání. Tento režim se automaticky aktivuje po dvou sekundách nečinnosti

váhy, pokud je váha v nule (není položen žádný předmět na misce). Při položení zboží na váhu nebo stiskem jakéhokoli tlačítka se režim deaktivuje.

Tento režim zajišťuje malý odběr energie a tím dlouhou dobu provozu na baterie.

### **ZJIŠTĚNÍ STAVU BATERIÍ**

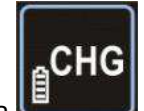

Stiskem tlačítka zabrazí spodní displej hodnotu stavu baterií.

### **CHYBOVÉ HLÁŠENÍ VÁHY**

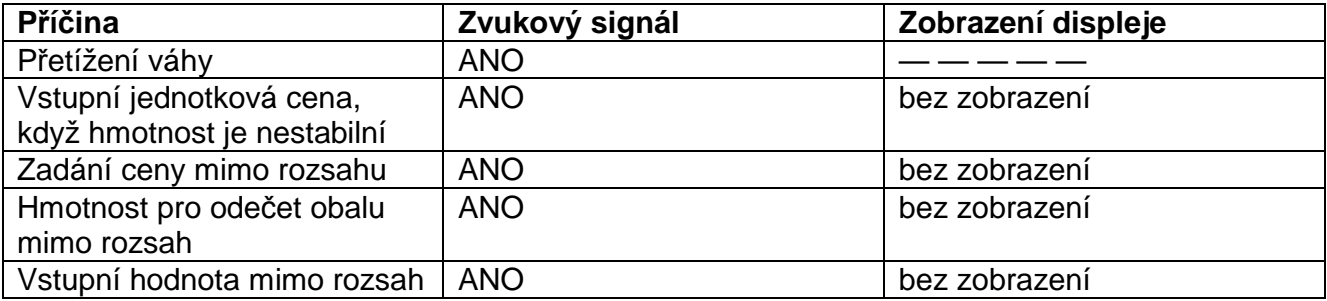

# **KOMUNIKACE RS-232**

Konektor: RJ11 – 4pin

Pin 1: VDD Pin 2: GND Pin 3: TxD Pin 4: RxD

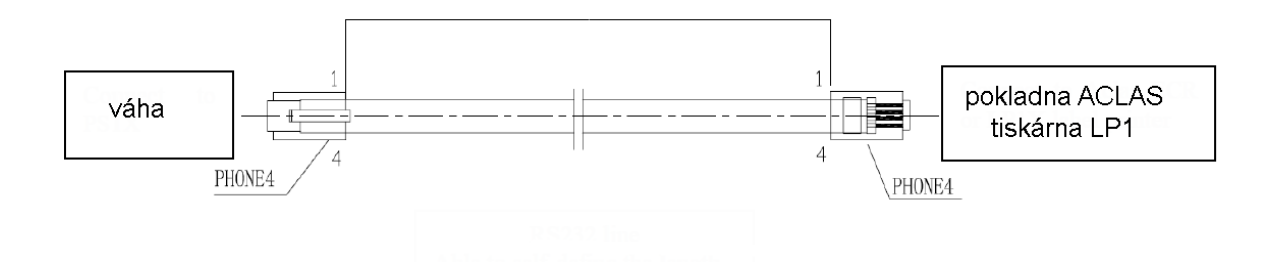

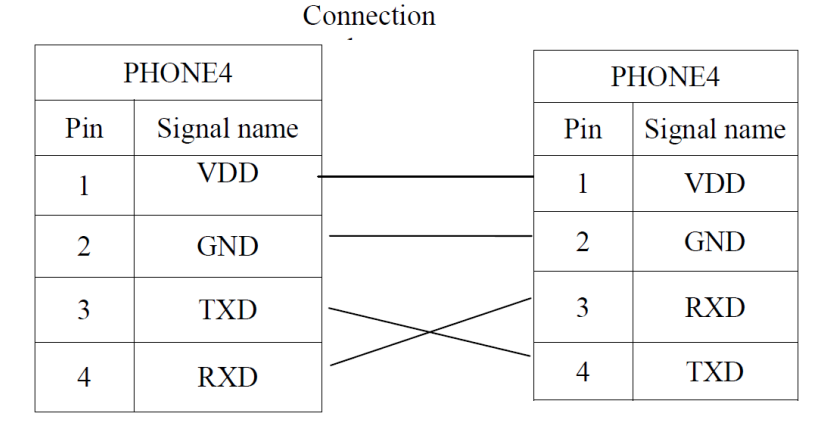

#### Komunikační kabel

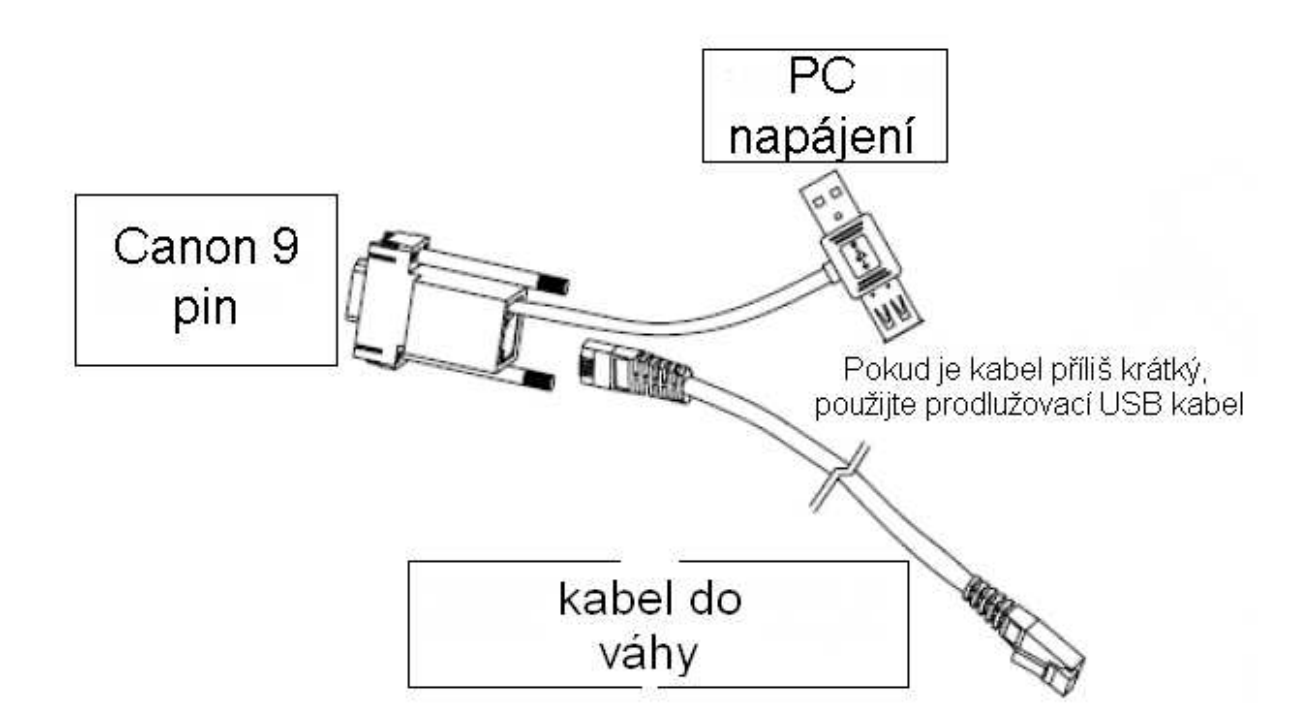

# **PROGRAM NA PLU**

Nainstalujte program do PC Spusťte program

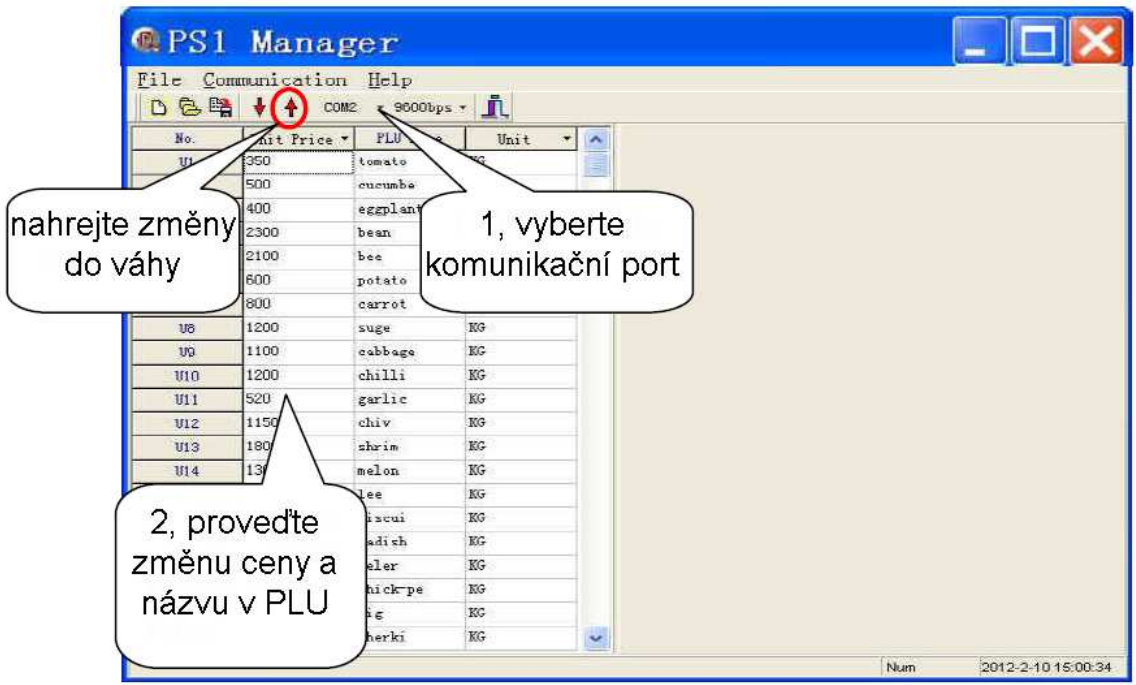

Vysvětlení:

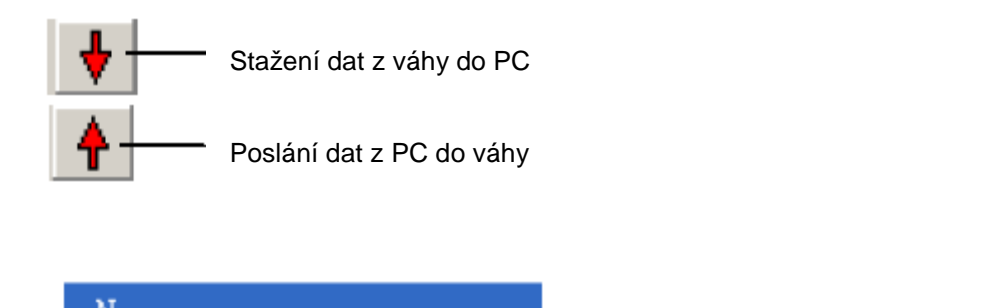

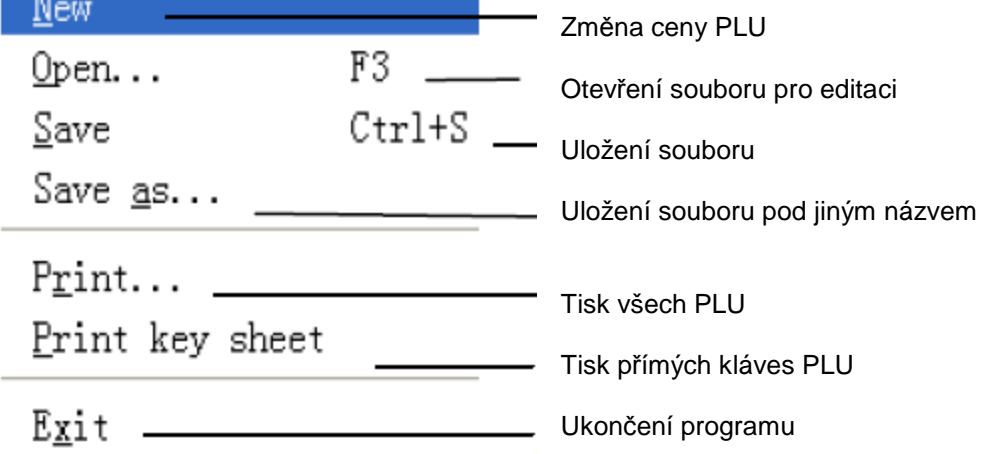

# **TECHNICKÁ SPECIFIKACE VAH**

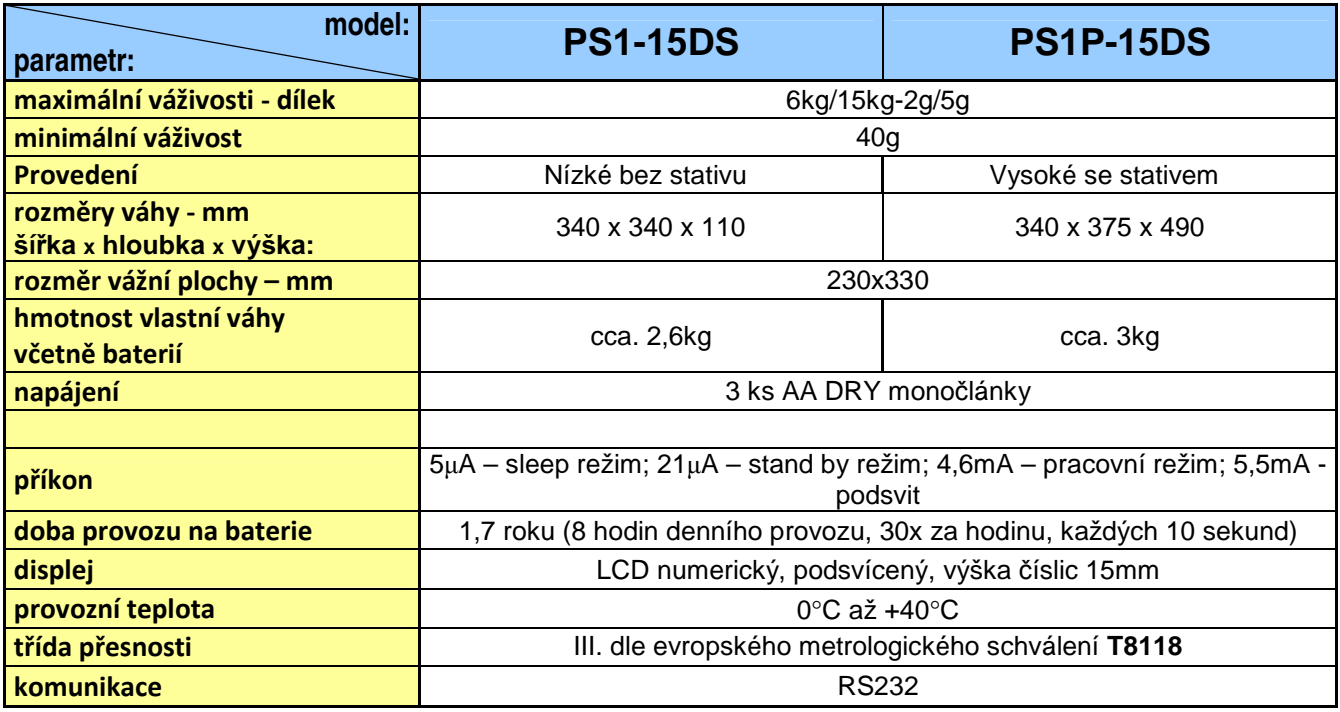

# **OVĚŘENÍ (CEJCHOVÁNÍ) VÁHY**

Pokud je váha používána jako stanovené měřidlo (zejména v obchodním styku), je třeba, aby byla ověřena – jak ukládá Zákon č.505/1990 o metrologii.

Ověření váhy spočívá v přezkoušení jejích vlastností a parametrů a je kromě jiného podmíněno čitelným výrobním (typovým) štítkem, umístěným na boku plastového krytu váhy. Pokud daná váha splňuje podmínky pro ověření, je označena ověřovacími značkami.

**První přezkoušení a ověření** neboli tzv. **ES zkoušku váhy** může provést výrobce, nebo Český metrologický institut, jako státní metrologický orgán v ČR.

**Následné ověření**, vždy po dvou letech, může v ČR provést pouze Český metrologický institut, nejlépe ve spolupráci s pověřenou servisní firmou, která před ověřením zkontroluje vlastnosti dané váhy a zajistí, aby parametry váhy splňovaly podmínky pro ověření.

Jako ověřovací značky jsou aplikovány:

Ochranný štítek (na spodní straně váhy), zamezující neoprávněnému přístupu do nastavení váhy. Dále je ověřovacím štítkem přelepen výrobní štítek dané váhy. Při prvním ověření se poblíže výrobního štítku je také

vylepen zelený štítek s písmenem **WI** a značka "CE" s číslem notifikované organizace.

# **CO OBSAHUJE STANDARDNÍ DODÁVKA VÁMI ZAKOUPENÉHO ZAŘÍZENÍ**

Vaše zařízení je standardně dodáno s tímto příslušenstvím:

- Kartonová krabice s kartonovým lůžkem
- Návod k obsluze v českém jazyce
- Vlastní váha
- Displej s nožkou **pouze u modelu PS1P**
- Monočlánky AA 3ks
- Nerezová vážicí miska
- CD s programem pro plnění váhy
- Tabulka pro vyplnění na PLU ceny

**Záru***č***ní list**

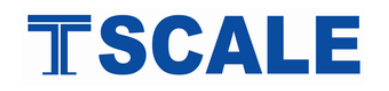

# Model PS1-DS; PS1P-DS

# **Záruční doba**

- Dodavatel poskytuje záruku na výše specifikované zboží po dobu …… měsíců ode dne nákupu.
- Záruční doba se nevztahuje na spotřební materiál.
- Místo plnění záručních podmínek se rozumí provozovna dodavatele.

### **Podmínky záruky**

- Zboží bylo nainstalováno oprávněnou osobou.
- Kupující dodržuje pokyny prodávajícího.
- Kupující uplatňuje nárok na záruční opravu u dodavatele.
- Kupující předloží řádně vyplněný záruční list.
- V případě plnění záručních podmínek u zákazníka, tento hradí dopravní náklady, které vzniknou.

### **Důvody zániku nároku na záruční opravu pokud:**

- výrobek nebyl provozován nebo skladován v souladu s technickými podmínkami uvedenými v návodu na obsluhu.
- výrobek obsluhovala neoprávněná osoba.
- vada byla způsobena nešetrným zacházením s výrobkem (mechanické poškození, polití tekutinami, posypání všemi materiály).
- vady způsobené vlivem prostředí (extrémní teploty, vlhkost, agresivní prostředí, biologičtí škůdci).
- vady, které vznikli poruchou elektrické sítě (výpadkem proudu, podpětím, přepětím, elektromagnetickým polem, od poruchových interferencí a šumů).

Uvedená záruka je platná pouze pro prvního majitele.

DODAVATEL NEBUDE V ŽÁDNÉM PŘÍPADĚ ZODPOVĚDNA ZA PŘÍMÉ, NEPŘÍMÉ, ZVLÁŠTNÍ, NÁHODNÉ NEBO NÁSLEDNÉ ŠKODY VZNIKLÉ POUŽÍVÁNÍM PRODANÉHO VÝROBKU, A TO ANI V PŘÍPADĚ PŘEDCHOZÍHO UVĚDOMĚNÍ FIRMY O MOŽNOSTI VZNIKU TAKOVÉTO ŠKODY. Zvlášť zdůrazněno, dodavatel není odpověden za vzniklé náklady jako např.: újmy zisku nebo příjmů, ztráty zařízení, škody vzniklé používáním, ztráty softwarového vybavení a dat, nároky dalších subjektů nebo zástupců apod.

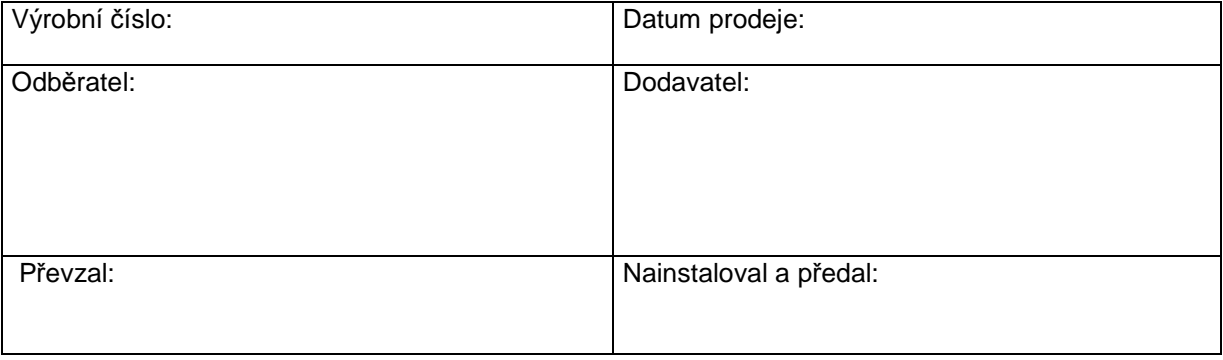